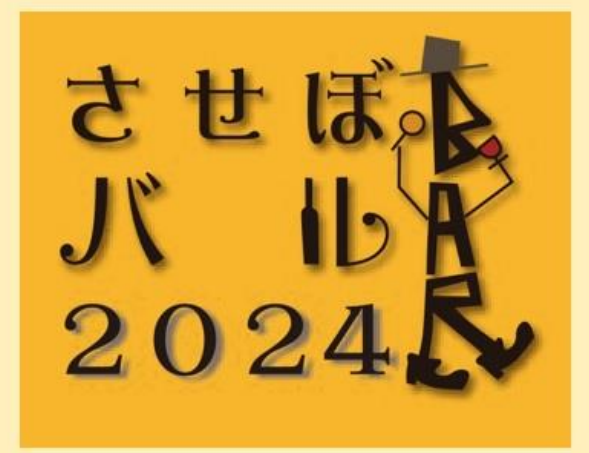

## チケットの購入方法

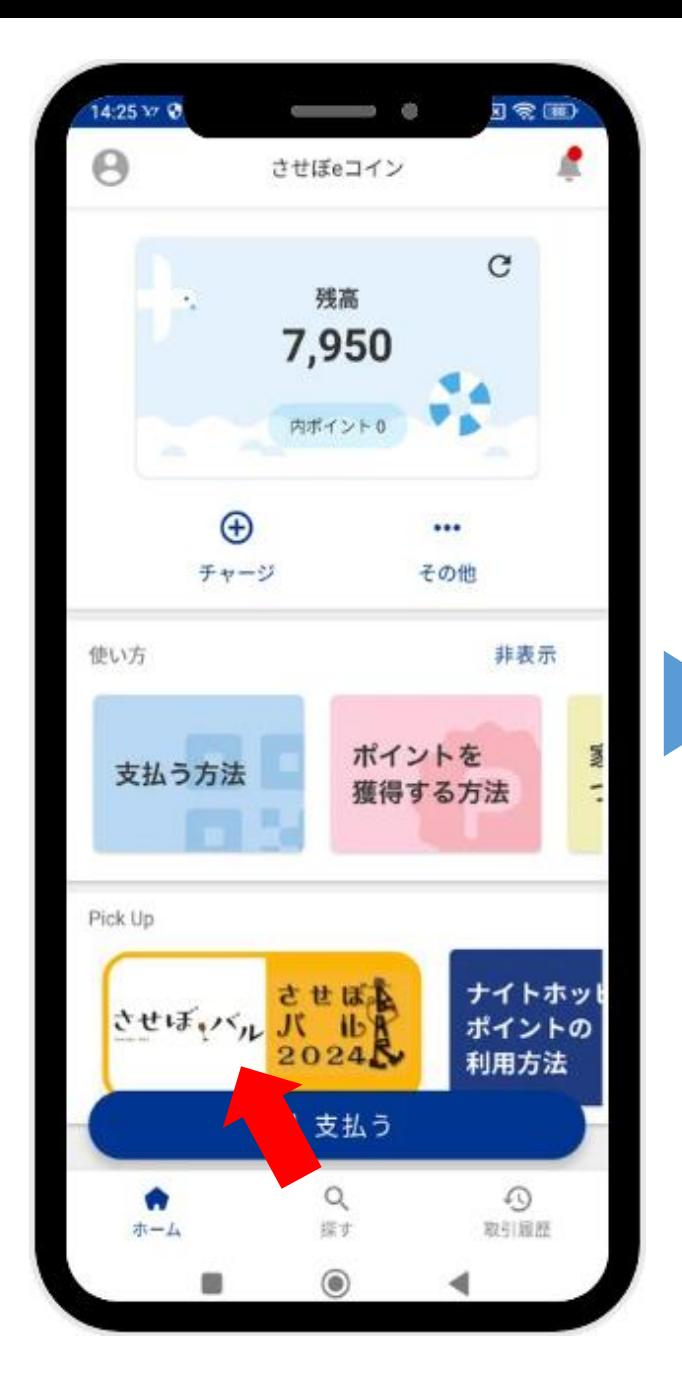

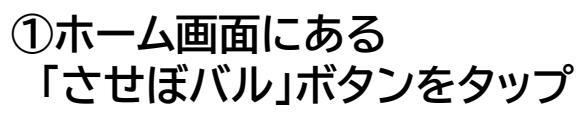

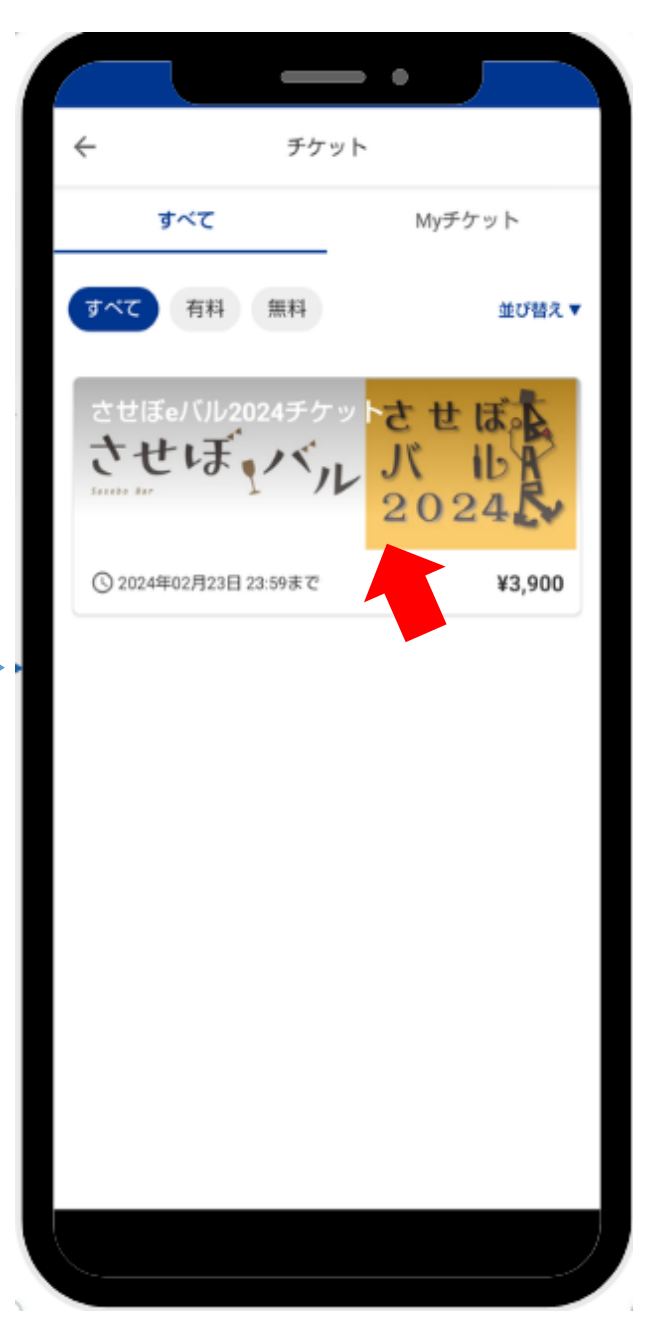

**②チケット画面にある 「させぼeバル2024チケット」 ボタンをタップ**

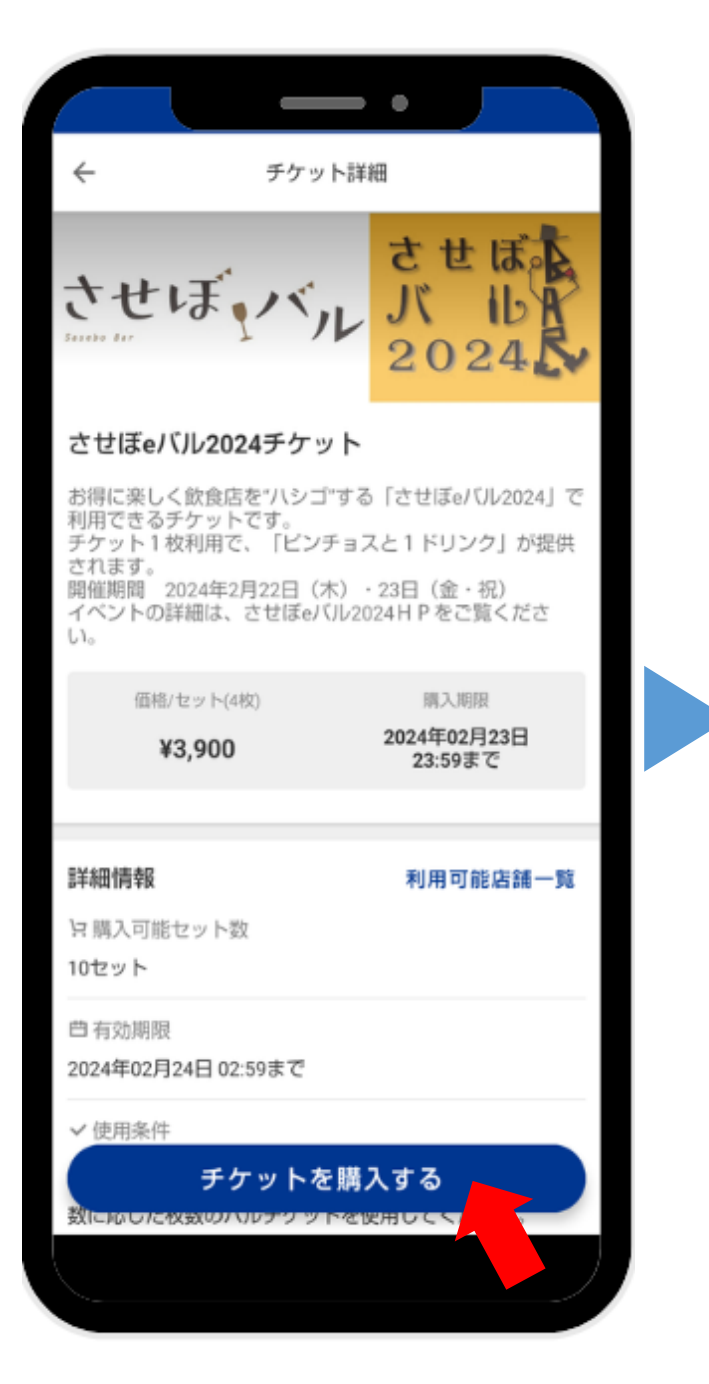

## **③「チケットを購入する」ボタン をタップ**

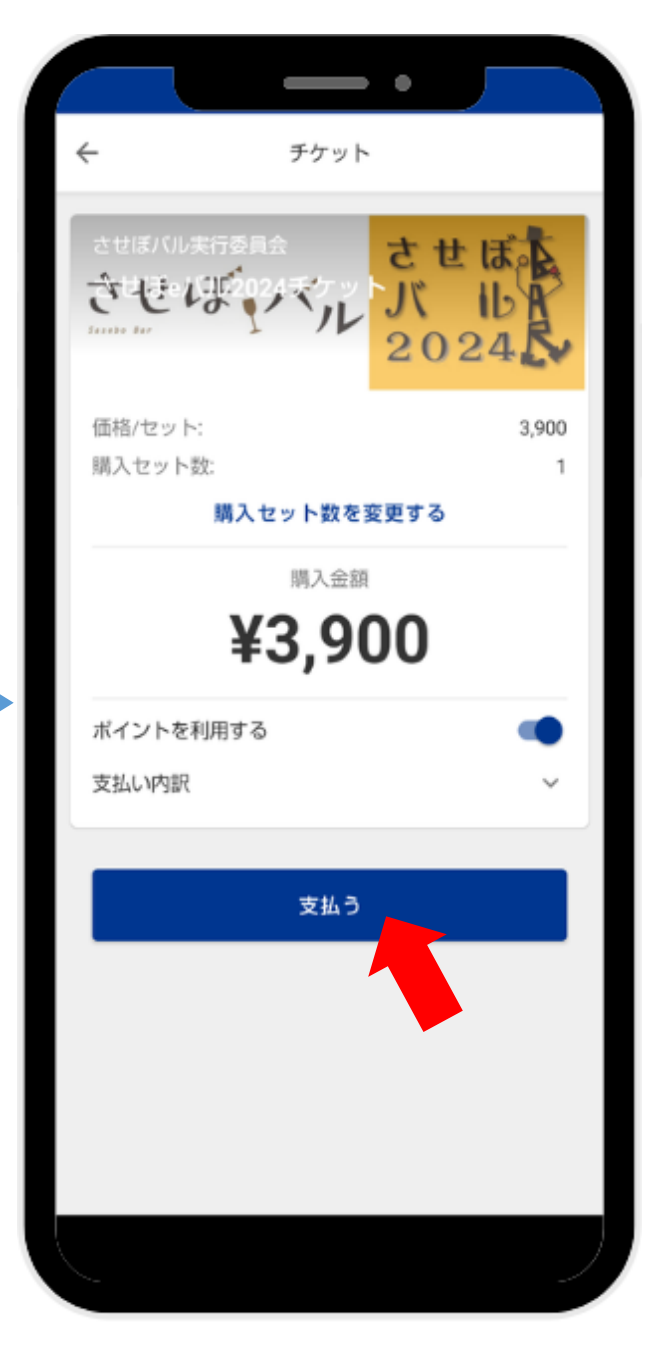

**④「支払う」ボタンをタップ**

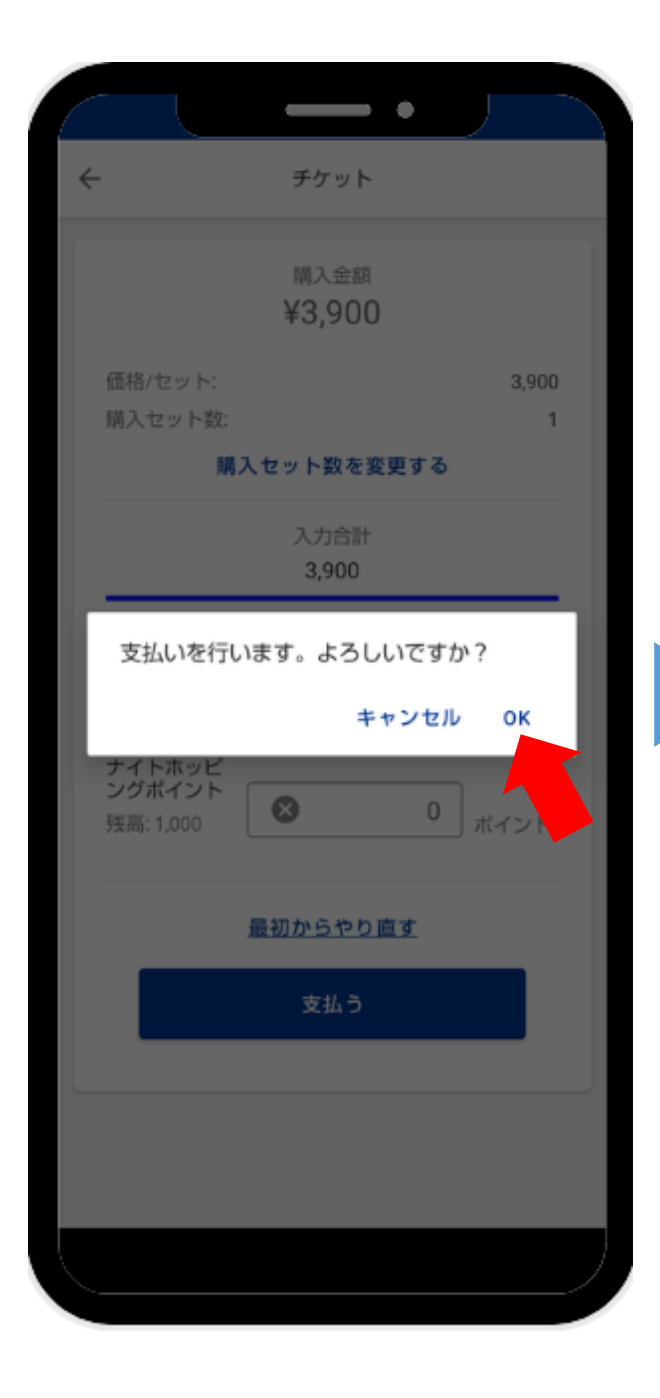

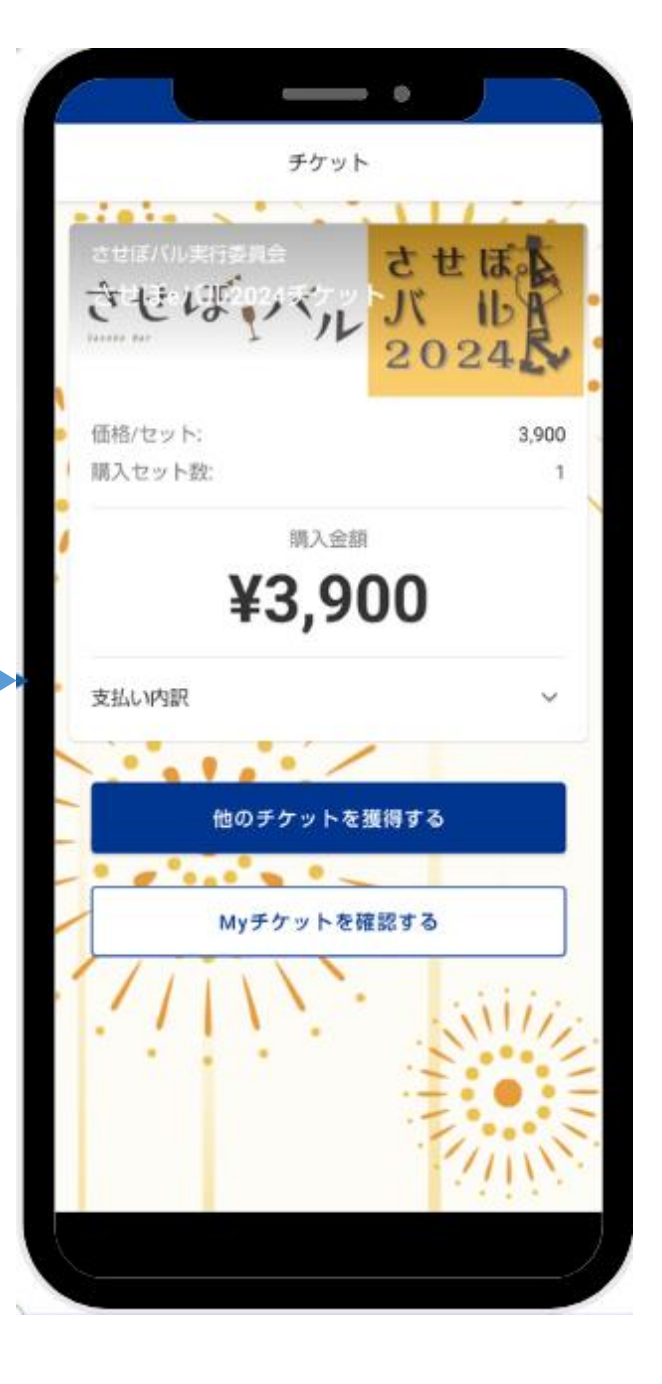

**⑤「OK」ボタンをタップ チケット購入完了です**